#### **LABORATORIO-02 → Iptables 1/12 1/12**

Crear tres máquinas CenOS7, con conexión entre las mismas a través de dos redes locales internas:

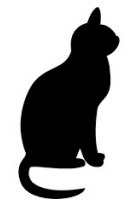

**+++++++++++++++++++++++ (letiZia)**  $> 192.168.1.10$ **+++++++++++++++++++++++**

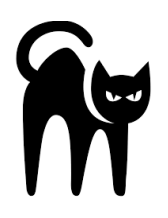

**+++++++++++++++++++++ (chipi)**  $==$  192.168.1.20  $==$  192.168.4.20 **+++++++++++++++++++++**

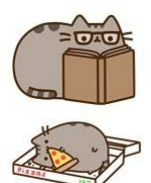

**+++++++++++++++++++ (gasper)**  $==$  192.168.4.30 **+++++++++++++++++++**

Como se puede observar: '**letiZia**' y '**chipi**' están conectados a través de la subred **192.168.1.0/24**. '**chipi**' y '**gasper**' están conectados por la subred **192.168.4.0/24**.

Se debe configurar '**chipi**' de tal forma que permita la conexión desde '**letiZia**' al puerto **SSH (22)** de *'***gasper***'*, a través del puerto **2244 local**. En '**gasper**' sólo estará permitido el tráfico de los servicios autorizados. El resto se bloqueará por defecto.

### **LABORATORIO-02 → Iptables 2/12**

## **ENTREGA:**

Ficheros *Vagrantfile* para crear las máquinas, y opcionalmente los scripts de aprovisionamiento. Fichero de configuración de [iptables](http://www.pcarrier.es/moodle/mod/resource/view.php?id=57231) de '**chipi**' (exportado). Cualquier configuración adicional necesaria en '**letiZia**' y *'***gasper***'*.

## ↘↘ **==> Vagrantfile:**

```
Vagrant.configure("2") do |config|
     config.vm.define "letiZia" do |centos|
          centos.vm.box = "centos/7"
           centos.vm.hostname = "letiZia"
           centos.vm.network "private_network", ip: "192.168.1.10", virtualbox__intnet: "intnet"
     end
config.vm.provision "shell", inline: "echo 'letiZia - Miauuuuu.....'"
      config.vm.define "chipi" do |centos|
         centos.vm.box = "centos/7" centos.vm.hostname = "chipi"
           centos.vm.network "private_network", ip: "192.168.1.20", virtualbox__intnet: "intnet"
           centos.vm.network "private_network", ip: "192.168.4.20", virtualbox__intnet: "intnet2"
      end
config.vm.provision "shell", inline: "echo 'chipi - Maramiauuuuu....'"
     config.vm.define "gasper" do |centos|
           centos.vm.box = "centos/7"
           centos.vm.hostname = "gasper"
           centos.vm.network "private_network", ip: "192.168.4.30", virtualbox__intnet: "intnet2"
     end
config.vm.provision "shell", inline: "echo 'gasper - Miaumiauuuuu.....'"
end
```
#### **[labs@hp LABORATORIO-02]\$ vagrant up**

...

#### **[labs@hp LABORATORIO-02]\$ vagrant status**

Current machine states:

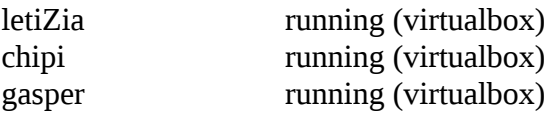

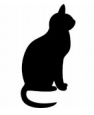

#### **LABORATORIO-02 → Iptables 3/12**

**[labs@hp LABORATORIO-02]\$ vagrant ssh letiZia [vagrant@letiZia ~]\$ ip a** 1: lo: <LOOPBACK,UP,LOWER\_UP> mtu 65536 qdisc noqueue state UNKNOWN qlen 1 link/loopback 00:00:00:00:00:00 brd 00:00:00:00:00:00 inet 127.0.0.1/8 scope host lo valid\_lft forever preferred\_lft forever inet6 ::1/128 scope host valid\_lft forever preferred\_lft forever 2: eth0: <BROADCAST,MULTICAST,UP,LOWER\_UP> mtu 1500 qdisc pfifo\_fast state UP qlen 1000 link/ether 52:54:00:7a:69:5a brd ff:ff:ff:ff:ff:ff inet 10.0.2.15/24 brd 10.0.2.255 scope global dynamic eth0 valid\_lft 86138sec preferred\_lft 86138sec inet6 fe80::5054:ff:fe7a:695a/64 scope link valid\_lft forever preferred\_lft forever 3: eth1: <BROADCAST,MULTICAST,UP,LOWER\_UP> mtu 1500 qdisc pfifo\_fast state UP qlen 1000 link/ether 08:00:27:d8:86:8f brd ff:ff:ff:ff:ff:ff inet 192.168.1.10/24 brd 192.168.1.255 scope global eth1 valid\_lft forever preferred\_lft forever inet6 fe80::a00:27ff:fed8:868f/64 scope link

valid\_lft forever preferred\_lft forever

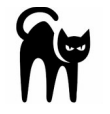

**[labs@hp LABORATORIO-02]\$ vagrant ssh chipi [vagrant@chipi ~]\$ ip a**

1: lo: <LOOPBACK,UP,LOWER\_UP> mtu 65536 qdisc noqueue state UNKNOWN qlen 1 link/loopback 00:00:00:00:00:00 brd 00:00:00:00:00:00 inet 127.0.0.1/8 scope host lo valid\_lft forever preferred\_lft forever inet6 ::1/128 scope host valid\_lft forever preferred\_lft forever 2: eth0: <BROADCAST,MULTICAST,UP,LOWER\_UP> mtu 1500 qdisc pfifo\_fast state UP qlen 1000 link/ether 52:54:00:7a:69:5a brd ff:ff:ff:ff:ff:ff inet 10.0.2.15/24 brd 10.0.2.255 scope global dynamic eth0 valid\_lft 86121sec preferred\_lft 86121sec inet6 fe80::5054:ff:fe7a:695a/64 scope link valid\_lft forever preferred\_lft forever 3: eth1: <BROADCAST,MULTICAST,UP,LOWER\_UP> mtu 1500 qdisc pfifo\_fast state UP qlen 1000 link/ether 08:00:27:2a:ad:a7 brd ff:ff:ff:ff:ff:ff inet 192.168.1.20/24 brd 192.168.1.255 scope global eth1 valid\_lft forever preferred\_lft forever inet6 fe80::a00:27ff:fe2a:ada7/64 scope link

#### **LABORATORIO-02 → Iptables 4/12**

valid\_lft forever preferred\_lft forever

4: eth2: <BROADCAST,MULTICAST,UP,LOWER\_UP> mtu 1500 qdisc pfifo\_fast state UP qlen 1000

 link/ether 08:00:27:c2:25:2b brd ff:ff:ff:ff:ff:ff inet 192.168.4.20/24 brd 192.168.4.255 scope global eth2 valid\_lft forever preferred\_lft forever inet6 fe80::a00:27ff:fec2:252b/64 scope link valid\_lft forever preferred\_lft forever

$$
\begin{array}{c}\n\bullet \\
\bullet \\
\bullet\n\end{array}
$$

# **[labs@hp LABORATORIO-02]\$ vagrant ssh gasper**

**[vagrant@gasper ~]\$ ip a**

1: lo: <LOOPBACK,UP,LOWER\_UP> mtu 65536 qdisc noqueue state UNKNOWN qlen 1 link/loopback 00:00:00:00:00:00 brd 00:00:00:00:00:00 inet 127.0.0.1/8 scope host lo valid\_lft forever preferred\_lft forever inet6 ::1/128 scope host valid\_lft forever preferred\_lft forever 2: eth0: <BROADCAST,MULTICAST,UP,LOWER\_UP> mtu 1500 qdisc pfifo\_fast state UP qlen 1000 link/ether 52:54:00:7a:69:5a brd ff:ff:ff:ff:ff:ff inet 10.0.2.15/24 brd 10.0.2.255 scope global dynamic eth0 valid\_lft 86048sec preferred\_lft 86048sec inet6 fe80::5054:ff:fe7a:695a/64 scope link valid\_lft forever preferred\_lft forever 3: eth1: <BROADCAST,MULTICAST,UP,LOWER\_UP> mtu 1500 qdisc pfifo\_fast state UP qlen 1000 link/ether 08:00:27:50:67:99 brd ff:ff:ff:ff:ff:ff inet 192.168.4.30/24 brd 192.168.4.255 scope global eth1 valid\_lft forever preferred\_lft forever

inet6 fe80::a00:27ff:fe50:6799/64 scope link

valid\_lft forever preferred\_lft forever

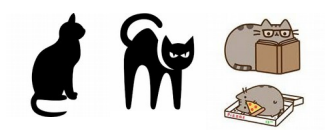

↘↘ => En los 3 respectivos → '/etc/hosts':

192.168.1.10 letiZia 192.168.1.20 chipi 192.168.4.20 chipi 192.168.4.30 gasper

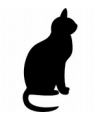

#### **[root@letiZia vagrant]# ping -c3 letiZia**

PING letiZia (127.0.0.1) 56(84) bytes of data. 64 bytes from letiZia (127.0.0.1): icmp\_seq=1 ttl=64 time=0.013 ms 64 bytes from letiZia (127.0.0.1): icmp\_seq=2 ttl=64 time=0.050 ms 64 bytes from letiZia  $(127.0.0.1)$ : icmp\_seq=3 ttl=64 time=0.049 ms

--- letiZia ping statistics ---

3 packets transmitted, 3 received, 0% packet loss, time 2000ms rtt min/avg/max/mdev = 0.013/0.037/0.050/0.017 ms **[root@letiZia vagrant]# ping -c3 chipi**

PING chipi (192.168.1.20) 56(84) bytes of data.

64 bytes from chipi (192.168.1.20): icmp\_seq=1 ttl=64 time=0.417 ms 64 bytes from chipi (192.168.1.20): icmp\_seq=2 ttl=64 time=0.575 ms 64 bytes from chipi (192.168.1.20): icmp\_seq=3 ttl=64 time=0.747 ms

--- chipi ping statistics ---

3 packets transmitted, 3 received, 0% packet loss, time 2018ms rtt min/avg/max/mdev = 0.417/0.579/0.747/0.137 ms

**[root@letiZia vagrant]# ping -c3 gasper**

PING gasper (192.168.4.30) 56(84) bytes of data.

 $\wedge$ C

--- gasper ping statistics ---

3 packets transmitted, 0 received, 100% packet loss, time 2018ms

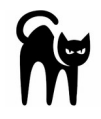

#### **[root@chipi vagrant]# ping -c3 chipi**

PING chipi (127.0.0.1) 56(84) bytes of data. 64 bytes from chipi (127.0.0.1): icmp\_seq=1 ttl=64 time=0.011 ms 64 bytes from chipi (127.0.0.1): icmp\_seq=2 ttl=64 time=0.050 ms 64 bytes from chipi (127.0.0.1): icmp\_seq=3 ttl=64 time=0.050 ms

--- chipi ping statistics ---

3 packets transmitted, 3 received, 0% packet loss, time 2001ms rtt min/avg/max/mdev = 0.011/0.037/0.050/0.018 ms

**[root@chipi vagrant]# ping -c3 letiZia**

PING letiZia (192.168.1.10) 56(84) bytes of data. 64 bytes from letiZia (192.168.1.10): icmp\_seq=1 ttl=64 time=0.230 ms 64 bytes from letiZia (192.168.1.10): icmp\_seq=2 ttl=64 time=0.667 ms 64 bytes from letiZia (192.168.1.10): icmp\_seq=3 ttl=64 time=0.538 ms

--- letiZia ping statistics ---

3 packets transmitted, 3 received, 0% packet loss, time 2006ms

#### **LABORATORIO-02 → Iptables 6/12**

rtt min/avg/max/mdev = 0.230/0.478/0.667/0.184 ms **[root@chipi vagrant]# ping -c3 gasper** PING gasper (192.168.4.30) 56(84) bytes of data. 64 bytes from gasper (192.168.4.30): icmp\_seq=1 ttl=64 time=0.297 ms 64 bytes from gasper (192.168.4.30): icmp\_seq=2 ttl=64 time=0.611 ms 64 bytes from gasper (192.168.4.30): icmp\_seq=3 ttl=64 time=0.634 ms

--- gasper ping statistics ---

3 packets transmitted, 3 received, 0% packet loss, time 2004ms rtt min/avg/max/mdev = 0.297/0.514/0.634/0.153 ms

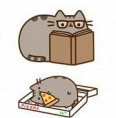

#### **[root@gasper vagrant]# ping -c3 gasper**

PING gasper (127.0.0.1) 56(84) bytes of data. 64 bytes from gasper  $(127.0.0.1)$ : icmp\_seq=1 ttl=64 time=0.011 ms 64 bytes from gasper  $(127.0.0.1)$ : icmp\_seq=2 ttl=64 time=0.045 ms 64 bytes from gasper  $(127.0.0.1)$ : icmp\_seq=3 ttl=64 time=0.064 ms

--- gasper ping statistics ---

3 packets transmitted, 3 received, 0% packet loss, time 1998ms rtt min/avg/max/mdev = 0.011/0.040/0.064/0.021 ms

#### **[root@gasper vagrant]# ping -c3 chipi**

PING chipi (192.168.4.20) 56(84) bytes of data. 64 bytes from chipi (192.168.4.20): icmp\_seq=1 ttl=64 time=0.272 ms 64 bytes from chipi (192.168.4.20): icmp\_seq=2 ttl=64 time=0.707 ms 64 bytes from chipi (192.168.4.20): icmp\_seq=3 ttl=64 time=0.674 ms

--- chipi ping statistics --- 3 packets transmitted, 3 received, 0% packet loss, time 2002ms rtt min/avg/max/mdev = 0.272/0.551/0.707/0.197 ms

**[root@gasper vagrant]# ping -c3 letiZia**

PING letiZia (192.168.1.10) 56(84) bytes of data.  $\Lambda$ C

--- letiZia ping statistics ---

3 packets transmitted, 0 received, 100% packet loss, time 2003ms

↘↘ +++ PLANTEAMIENTO CON: IpTables +++

**==> En todos, ...**

**yum install iptables-services iptables-utils -y systemctl status iptables.service systemctl start iptables.service** 

#### **LABORATORIO-02 → Iptables 7/12**

#### **systemctl status iptables.service**

**iptables -F iptables -L -v** Chain INPUT (policy ACCEPT 9 packets, 504 bytes) pkts bytes target prot opt in out source destination

Chain FORWARD (policy ACCEPT 0 packets, 0 bytes) pkts bytes target prot opt in out source destination

Chain OUTPUT (policy ACCEPT 5 packets, 380 bytes) pkts bytes target prot opt in out source destination

**==> Permitimos SSH → 22. ==> Permitimos ICMP → ping. ==> DROP-eamos TODO. [root@letiZia vagrant]# iptables -A INPUT -p tcp --dport 22 -j ACCEPT**

**[root@letiZia vagrant]# iptables -A INPUT -p icmp -j ACCEPT [root@letiZia vagrant]# iptables -A OUTPUT -p icmp -j ACCEPT**

**[root@letiZia vagrant]# iptables -P INPUT DROP**

**[root@letiZia vagrant]# iptables -L --line-number -n**

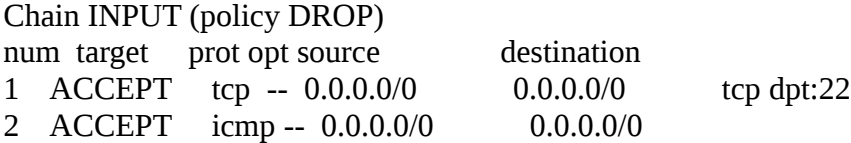

Chain FORWARD (policy ACCEPT)

num target prot opt source destination

Chain OUTPUT (policy ACCEPT) num target prot opt source destination 1 ACCEPT icmp -- 0.0.0.0/0 0.0.0.0/0

**[root@letiZia vagrant]# iptables -S** -P INPUT DROP -P FORWARD ACCEPT -P OUTPUT ACCEPT

-A INPUT -p tcp -m tcp --dport 22 -j ACCEPT -A INPUT -p icmp -j ACCEPT

-A OUTPUT -p icmp -j ACCEPT

#### ↘ Probamos conexiones:

**© carlos briso 2017 Octubre-2017**

## **LABORATORIO-02 → Iptables 8/12**

#### **[root@letiZia vagrant]# ping -c3 chipi**

PING chipi (192.168.1.20) 56(84) bytes of data. 64 bytes from chipi (192.168.1.20): icmp\_seq=1 ttl=64 time=0.273 ms 64 bytes from chipi (192.168.1.20): icmp\_seq=2 ttl=64 time=0.599 ms 64 bytes from chipi (192.168.1.20): icmp\_seq=3 ttl=64 time=0.668 ms

--- chipi ping statistics --- 3 packets transmitted, 3 received, 0% packet loss, time 2002ms rtt min/avg/max/mdev = 0.273/0.513/0.668/0.173 ms

## **[root@chipi vagrant]# ping -c3 letiZia**

PING letiZia (192.168.1.10) 56(84) bytes of data. 64 bytes from letiZia  $(192.168.1.10)$ : icmp\_seq=1 ttl=64 time=0.294 ms 64 bytes from letiZia (192.168.1.10): icmp\_seq=2 ttl=64 time=0.633 ms 64 bytes from letiZia (192.168.1.10): icmp\_seq=3 ttl=64 time=0.648 ms

--- letiZia ping statistics --- 3 packets transmitted, 3 received, 0% packet loss, time 2017ms rtt min/avg/max/mdev = 0.294/0.525/0.648/0.163 ms

**[root@letiZia vagrant]# vi /etc/ssh/sshd\_config** 

**PermitRootLogin yes PasswordAuthentication yes**

**[root@letiZia vagrant]# systemctl restart sshd.service** 

**[root@chipi vagrant]# ssh root@letiZia root@letizia's password:**  Last login: Tue Oct 17 03:55:46 2017

**[root@letiZia vagrant]# iptables-save > iptables-letiZia**

**==> Activamos Forwarding.**

**[root@chipi vagrant]# iptables -F**

**[root@chipi vagrant]# iptables -A PREROUTING -t nat -i eth1 -p tcp --dport 2244 -j DNAT --to 192.168.4.30:22** [root@chipi vagrant]# iptables -L -v -t nat

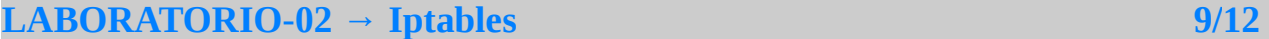

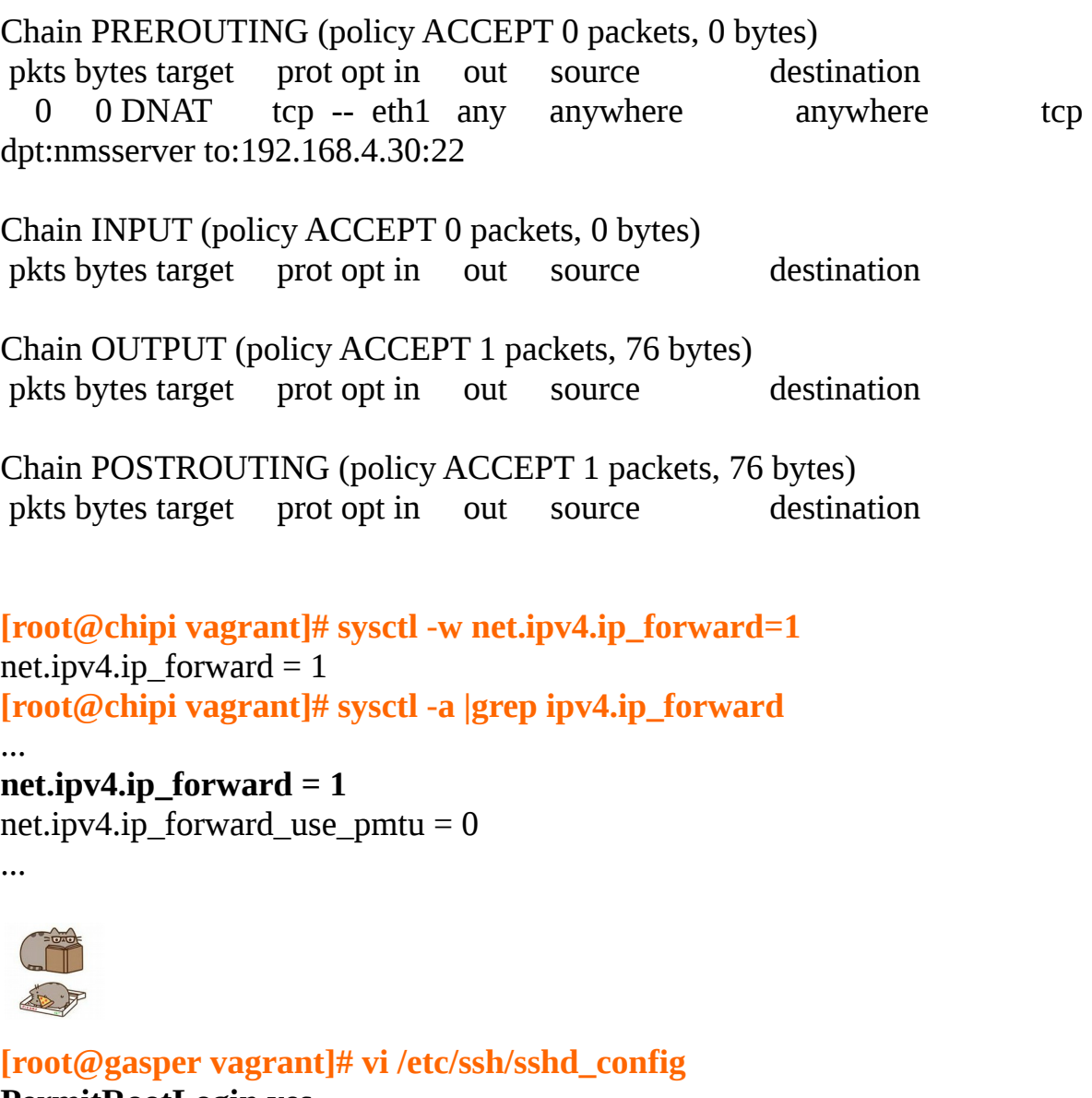

**PermitRootLogin yes PasswordAuthentication yes**

**[root@gasper vagrant]# systemctl restart sshd.service** 

↘ Añadimos Ruta: → 'LetiZia' desde 'chipi':

**[root@gasper vagrant]# ip route** default via 10.0.2.2 dev eth0 proto static metric 100 10.0.2.0/24 dev eth0 proto kernel scope link src 10.0.2.15 metric 100 192.168.4.0/24 dev eth1 proto kernel scope link src 192.168.4.30 metric 100

**[root@gasper vagrant]# ip route add 192.168.1.0/24 via 192.168.4.20**

**C** carlos briso 2017 **Octubre-2017 Octubre-2017** 

...

## **LABORATORIO-02 → Iptables 10/12**

#### **[root@gasper vagrant]# ip route**

default via 10.0.2.2 dev eth0 proto static metric 100 10.0.2.0/24 dev eth0 proto kernel scope link src 10.0.2.15 metric 100 192.168.1.0/24 via 192.168.4.20 dev eth1 **192.168.4.0/24 dev eth1 proto kernel scope link src 192.168.4.30 metric 100** 

## **[root@gasper vagrant]# ip route show table local**

broadcast 10.0.2.0 dev eth0 proto kernel scope link src 10.0.2.15 local 10.0.2.15 dev eth0 proto kernel scope host src 10.0.2.15 broadcast 10.0.2.255 dev eth0 proto kernel scope link src 10.0.2.15 broadcast 127.0.0.0 dev lo proto kernel scope link src 127.0.0.1 local 127.0.0.0/8 dev lo proto kernel scope host src 127.0.0.1 local 127.0.0.1 dev lo proto kernel scope host src 127.0.0.1 broadcast 127.255.255.255 dev lo proto kernel scope link src 127.0.0.1 broadcast 192.168.4.0 dev eth1 proto kernel scope link src 192.168.4.30 local 192.168.4.30 dev eth1 proto kernel scope host src 192.168.4.30 broadcast 192.168.4.255 dev eth1 proto kernel scope link src 192.168.4.30

## **[root@gasper vagrant]# yum install tcpdump**

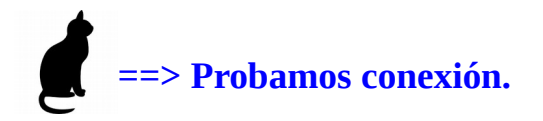

↘ Añadimos Nueva Regla de Firewall y cargamos módulo 'conntrack': [root@letiZia vagrant]# iptables -A INPUT -m conntrack --ctstate ESTABLISHED,RELATED -j ACCEPT [root@letiZia vagrant]# modprobe nf\_conntrack

## **[root@letiZia vagrant]# ssh -p 2244 192.168.1.20**

The authenticity of host '[192.168.1.20]:2244 ([192.168.1.20]:2244)' can't be established.

ECDSA key fingerprint is

SHA256:F44G5truaIYAn1/aQekLrCsELnWXvDIxUjUlHTxuIME.

ECDSA key fingerprint is MD5:e9:67:b6:8a:5c:3a:97:58:f3:83:37:09:99:15:ef:50.

Are you sure you want to continue connecting (yes/no)? yes

Warning: Permanently added '[192.168.1.20]:2244' (ECDSA) to the list of known hosts.

## **root@192.168.1.20's password:**

Last login: Tue Oct 17 05:11:30 2017 **[root@gasper ~]#** 

#### **LABORATORIO-02 → Iptables 11/12**

#### ↘ Monitorizamos 'gasper':

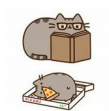

# **[root@gasper vagrant]# tcpdump -i eth1**

Archivo Editar Ver Buscar Terminal Avud Archivo Editar Ver Buscar Terminal Ayuda<br>[root@letiZia vagrant]# ssh -p 2244 192.168.1.20<br>root@192.168.1.20's password: 2244 192.168.1.20<br>Last login: Tue Oct 17 06:30:34 2017 from 192.168.1.10<br>[root@gasper ~]# []

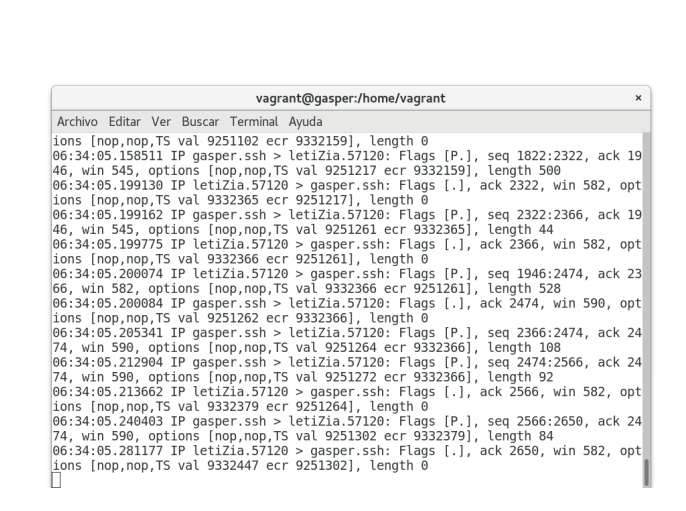

## ↘ **Por último Respaldamos configuración de iptables:**

**[root@letiZia vagrant]# iptables-save > iptables-letiZia** …

#### ↘ **Y en su caso aplicamos en:**

**[root@letiZia vagrant]# cat iptables-letiZia > /etc/sysconfig/iptables [root@letiZia vagrant]# vi /etc/sysconfig/iptables**

root@gasper

# Generated by iptables-save v1.4.21 on Tue Oct 17 06:45:19 2017 \*nat :PREROUTING ACCEPT [0:0] :INPUT ACCEPT [0:0] :OUTPUT ACCEPT [10:680] :POSTROUTING ACCEPT [10:680] COMMIT # Completed on Tue Oct 17 06:45:19 2017

▲ (0) [2] ▼

#### **LABORATORIO-02 → Iptables 12/12**

# Generated by iptables-save v1.4.21 on Tue Oct 17 06:45:19 2017 \*filter :INPUT DROP [0:0] :FORWARD ACCEPT [0:0] :OUTPUT ACCEPT [196:20691] -A INPUT -p tcp -m tcp --dport 22 -j ACCEPT -A INPUT -p icmp -j ACCEPT -A INPUT -j LOG -A INPUT -m conntrack --ctstate RELATED,ESTABLISHED -j ACCEPT -A OUTPUT -p icmp -j ACCEPT **COMMIT** # Completed on Tue Oct 17 06:45:19 2017

## **Creative Commons [Reconocimiento-NoComercial-CompartirIgual 3.0 ESPAÑA](http://creativecommons.org/licenses/by-nc-sa/2.1/es/)**

© 2017 carlos briso, basado en ORIGINAL de: Joel Barrios Dueñas. Usted es libre de copiar, distribuir y comunicar públicamente la obra y hacer obras derivadas bajo las condiciones siguientes: a) Debe reconocer y citar al autor original. **b) No puede utilizar esta obra para fines comerciales (incluyendo su publicación, a través de cualquier medio, por entidades con fines de lucro).** c) Si altera o transforma esta obra o genera una obra derivada, sólo puede distribuir la obra generada bajo una licencia idéntica a ésta. Al reutilizar o distribuir la obra, tiene que dejar bien claro los términos de la licencia de esta obra. Alguna de estas condiciones puede no aplicarse si se obtiene el permiso del titular de los derechos de autor. Los derechos derivados de usos legítimos u otras limitaciones no se ven afectados por lo anterior. Licencia completa en [castellano.](http://creativecommons.org/licenses/by-nc-sa/2.1/es/legalcode.es) La información contenida en este documento y los derivados de éste se proporcionan tal cual son y los autores no asumirán responsabilidad alguna si el usuario o lector hace mal uso de éstos.